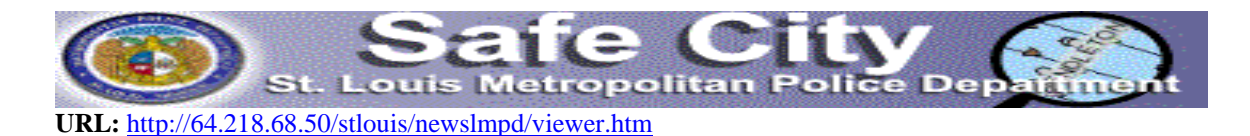

# SAFE CITY- St. Louis INSTRUCTION and ACTIVITY SHEET

Make sure you are in SAFE CITY WEBSITE Make sure you have the Instruction/ Activity Sheet Make sure you have PowerPoint opened and saved as (your first name-safe city)

#### *PART 1: Analyzing Crimes against Persons*

- Go to the Safe City Website. (See our link in the web)
- Type your **address** and click **NEXT**
- Click **Crime against** persons and select all the options (CACH, Kidnapping, Robbery, etc)
- Click **REFRESH** Button. (A map of the area should appear with a circular area highlighted in green)

# **1-What do the following shapes represent? And how many of each shape do you find in the selected area? Fill in table 1.**

------------------------------------------------------------------------------------------------------------

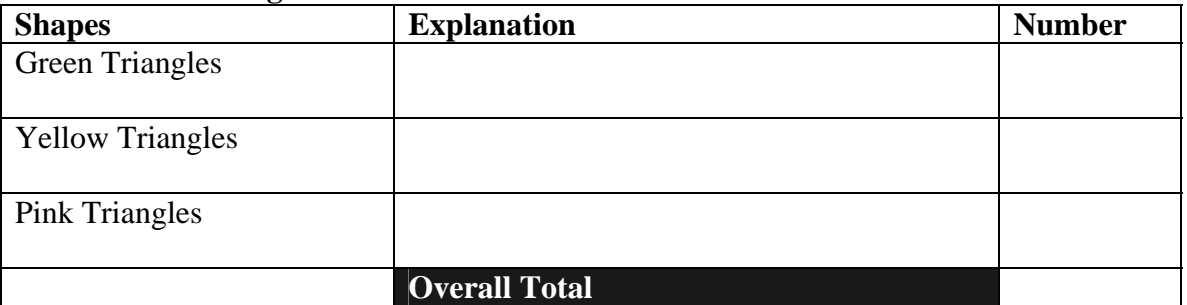

#### **Table 1: Crimes Against Persons**

(**HINT**: If you don't know what the shapes mean hit on the legend button.)

### **2-Why will it be important to know this information about your neighborhood?**

# **3-What other information regarding personal crimes do you think could be important to know?**

(**HINT**: Think about when will these kinds of crime occur more often)

• Copy the Map with the legend into Paint and then Transfer the image into a PowerPoint. Put the following title "Crime against Persons" on the PowerPoint

------------------------------------------------------------------------------------------------------------

**(Note:** *Make sure that when you transfer the image from paint to PowerPoint you include the copyright information this is VERY IMPORTANT!!; If you need help see PowerPoint about HHBGC)*

- o You probably will not be able to copy the map. Therefore do the following:
	- With the legend placed on the left corner of the map and the map screen as your active screen, click on PrintScreen (PrtScn) Keyboard Key. (You will take a snap shot of your screen the way it looks)
	- Open paint and paste the image. If a window appears asking you to resize the canvas because image is too large click **OK**.

**(Note:** *Make sure that when you transfer the image from paint to PowerPoint you include the copyright information this is VERY IMPORTANT!!)*

# **4-What area is covered by the circle? Use the formula: Pi**  $\mathrm{x}$   $\mathrm{r}^2$ , where Pi = 3.14 and **you'll need to find the radius. How can you find the radius?**

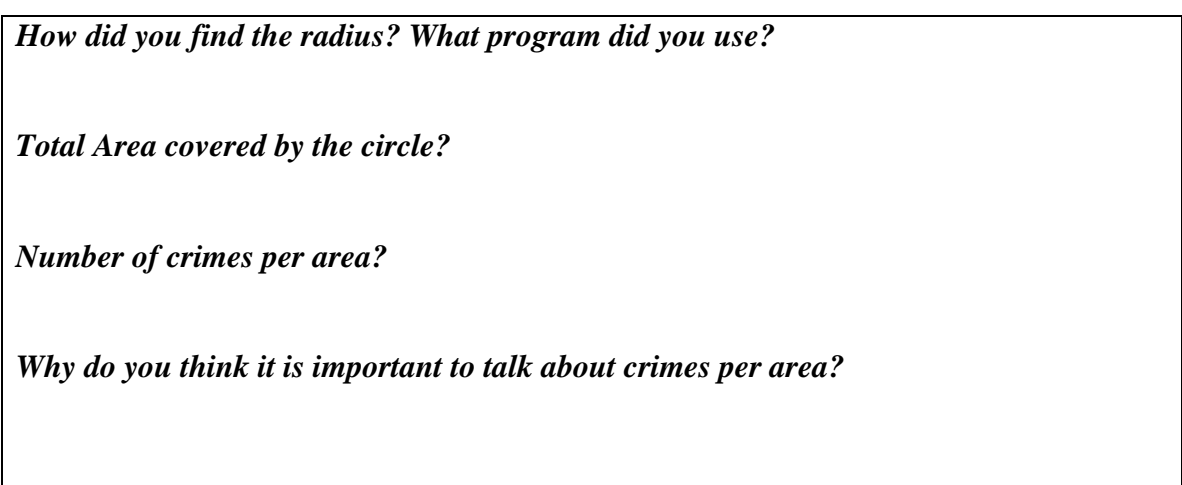

# *PART 2: Getting maps for other Crimes.*

• You will make maps of: Crime against Property and Crime against State (Include all factors for both maps). Before you do this maps click on the **CLEAR** button to clean the map and be able to select other options.

------------------------------------------------------------------------------------------------------------

- Import both maps and their legends into PowerPoint and name the slides according to what they show. (See Web example if needed)
- Complete Table 2 and 3 with information about what each icon means and the total number of these icons.

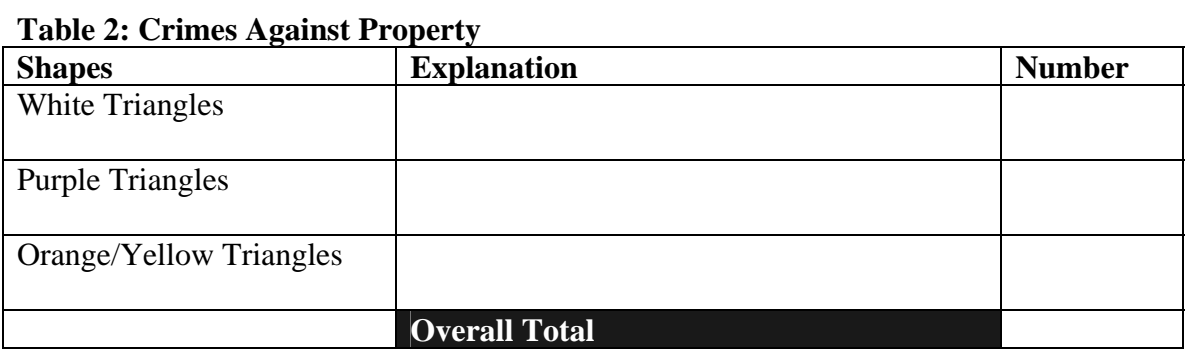

# 5. Why will it be important to know this information about your neighborhood?

# 6. What does Arson mean?

### 

#### **Table 3: Crimes Against State**

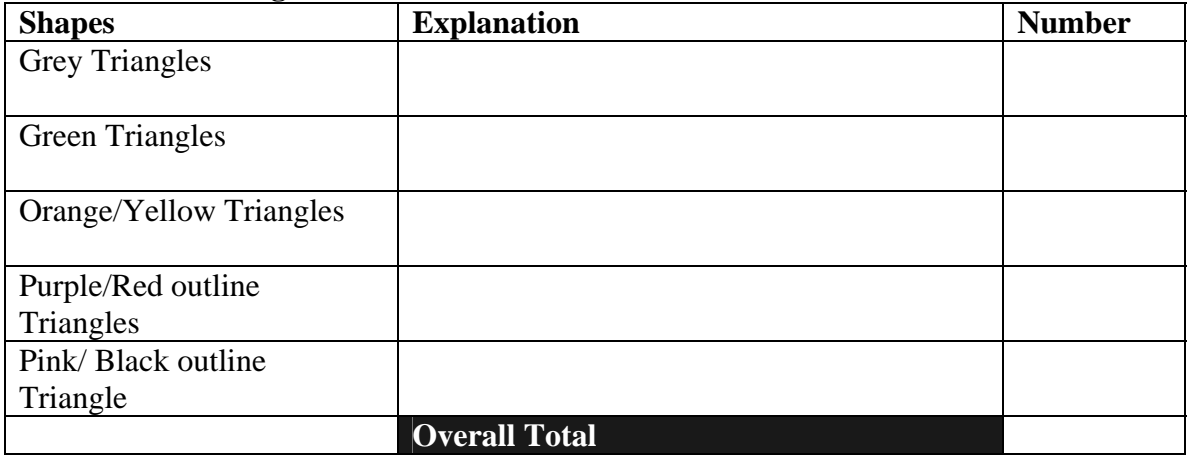

# 5. Why will it be important to know this information about your neighborhood?

# 6. What does DWI mean?